## How do I get started with NetTutor?

- 1) Log into My.SUNYOrange.edu
- 2) Click on the Student Services/Resources tab on the left

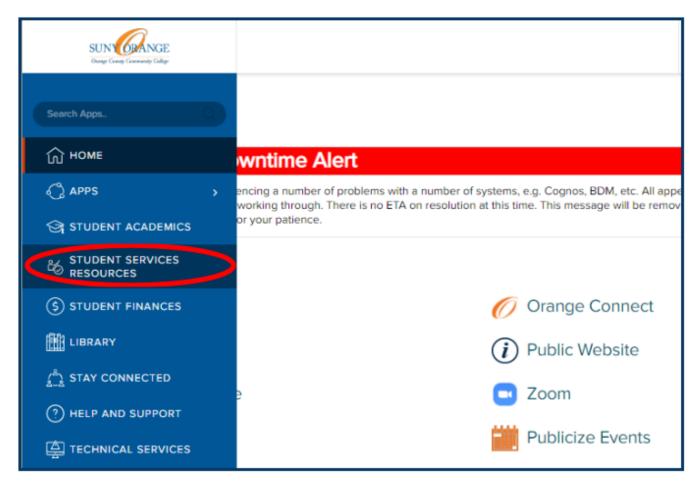

3) Under Center for Student Success on the right, click on NetTutor

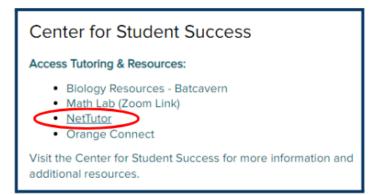

## **Center For Student Success**

Middletown Center | Library Building, 2nd Floor | (845) 341-4171 Newburgh Center | Kaplan Building, Room 220 | (845) 341-9504 Email: studentsuccess@sunyorange.edu

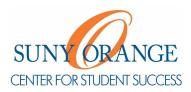

## How do I get started with NetTutor?

4) On the Student Hub page, choose a service that you would like to use

| PISCES <sup>®</sup> Student Hub                                                                                          |                                                                                                    |                                                                                               |
|----------------------------------------------------------------------------------------------------|----------------------------------------------------------------------------------------------------|-----------------------------------------------------------------------------------------------|
| Hello, .<br>Welcome to the Student Hub! Choose one of the options below to access student services and academic support. |                                                                                                    |                                                                                               |
| NetTutor<br>Tutoring<br>Center                                                                                           | NetTutor<br>Writing<br>Center                                                                                       | Customer<br>Care                                                                              |
| Connect with a friendly tutor.<br>Help is just a click away.                                                             | Need help with your writing?<br>Drop off a paper or join a live<br>session to get feedback<br>from a writing tutor. | Not sure how to use the<br>system? Read how-to<br>articles or connect with a<br>support tech. |

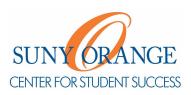